## **KEVIN O'NEILL**

**SharePoint 2013 – Editing a Page**

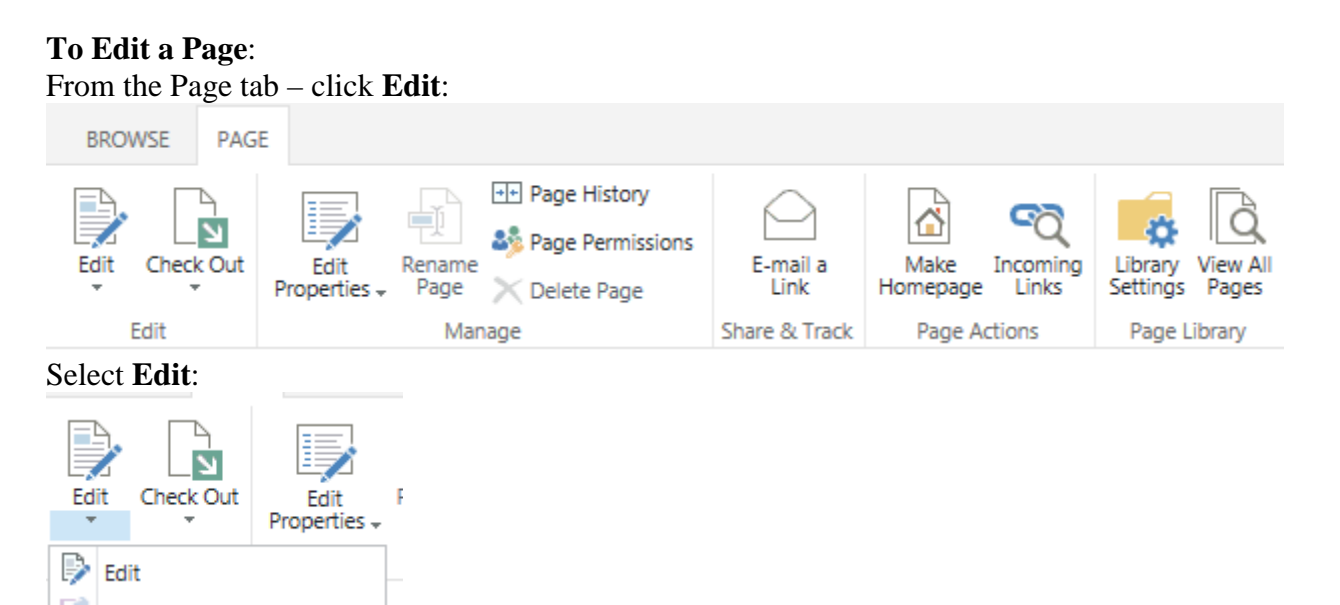

In the right hand side you will see Loading… :

Loading...

Once the page loads – select the **INSERT** tab -> **Web Part**:

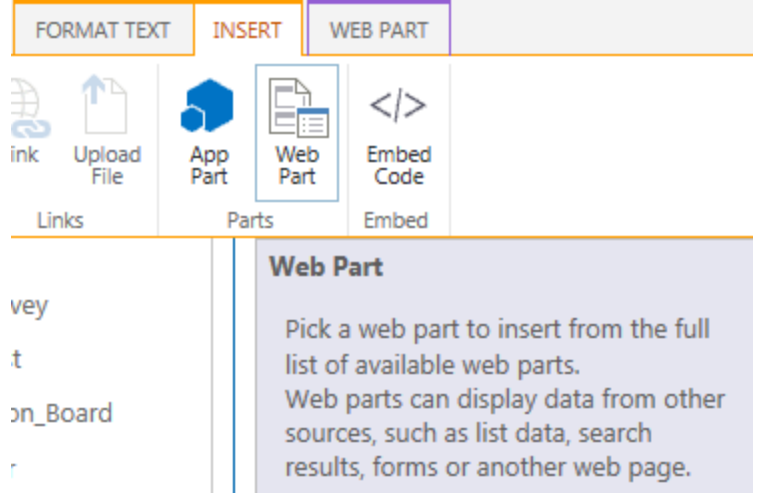

Selecting under **Categories** -> **Media and Content** -> **Content Editor** then the **Add**<br>button:<br>E-MAIL: <u>ONERSITE: HTTP://WWW.KMO.NAME</u><br>E-MAIL: <u>DNEBSITE@VERIZON.NET</u> The standard web part to utilize is the Content Editor which can be added to a page by button:

E - MEUR AND CONCIL - CONCIL EQUOR THEIT WEBSITE:<u>HTTP://WWW.KMO.NAME</u><br>IAIL: <u>ONEILLWEBSITE@VERIZON.NET</u><br>USE ALL COMMANDS AT OWN RISK

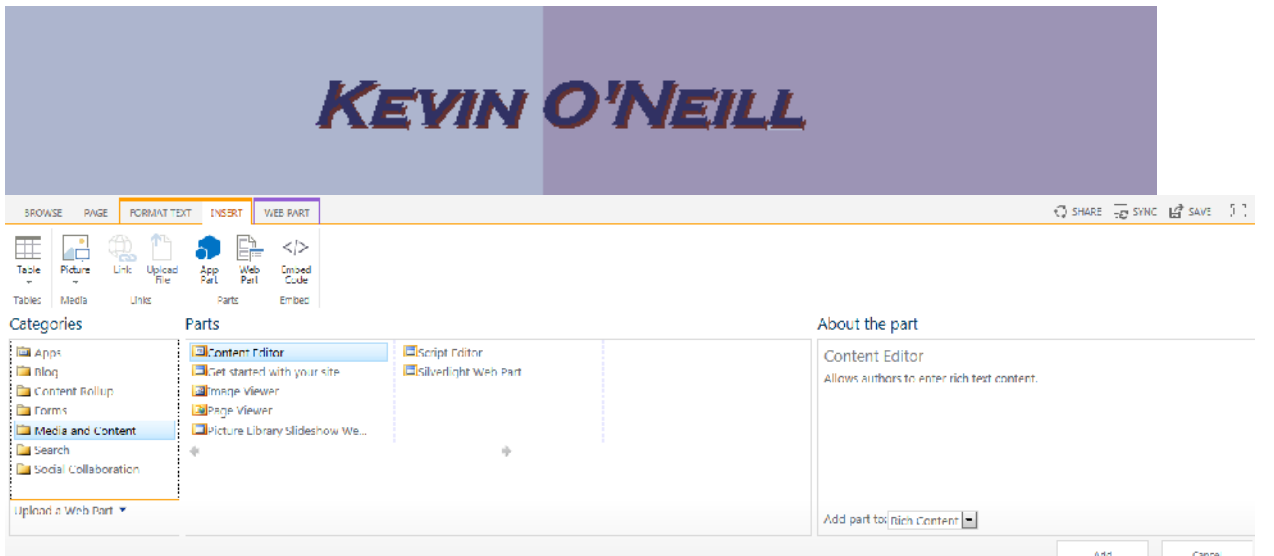

A Loading… screen will then display:

## Loading...

The Content Editor part then appears as such:

Content Editor Edit this Web Part to add content to your page.

In the far right hand side select the **drop down arrow** then -> **Edit Web Part**:

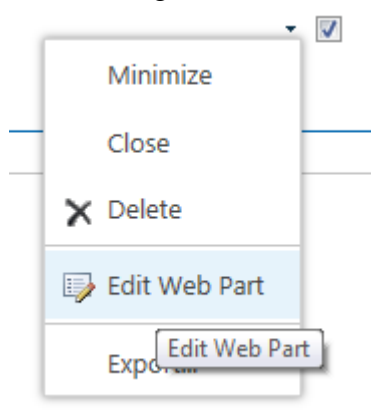

Select the link that says "**Click here to add new content**":

Content Editor Click here to add new content<br>Irs as such:<br>WEBSITE: <u>HTTP://WWW.KMO.NAME</u><br>E-MAIL: <u>ONEILLWEBSITE@VERIZON.NET</u>

The web part then appears as such:

TS AS SUCH:<br>WEBSITE: <u>HTTP://WWW.KMO.NAME</u><br>E-MAIL: <u>ONEILLWEBSITE@VERIZON.NET</u><br>USE ALL COMMANDS AT OWN RISK **ussuch:**<br>WEBSITE: <u>HTTP://WWW.KMO.NAME</u><br>IAIL: <u>ONEILLWEBSITE@VERIZON.NET</u><br>USE ALL COMMANDS AT OWN RISK

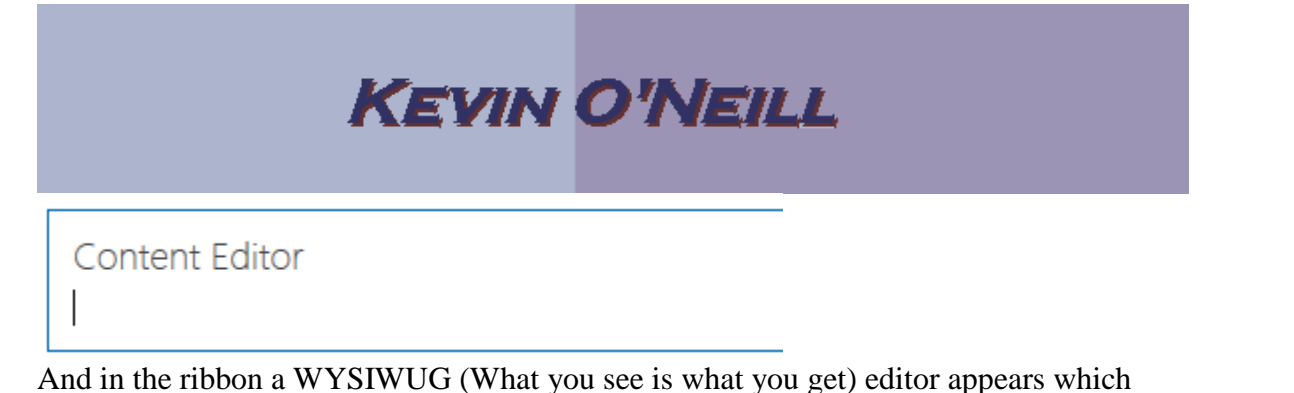

includes the formatting options available which can be selected as desired:

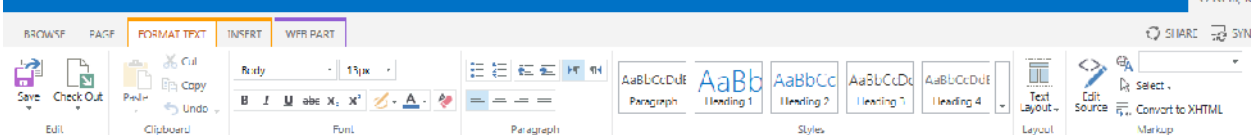

In this example – I'll select a larger font text – then enter some text in the Content Editor web part. Therefore as is being shown the **24px** was selected which changes the font size to this pixel size:

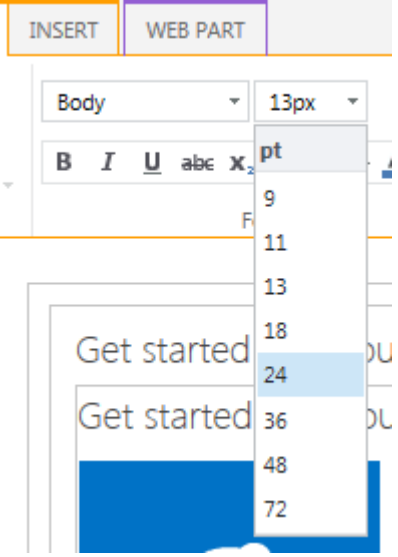

The text **This is a test** was then entered in the Content Editor web part:

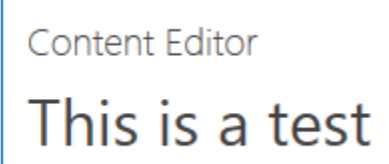

On the right hand side – it is best practice to rename the web part name to a more descriptive title – therefore under the Title **option** – the words Content Editor was changed to **Test of Text**:

W E B S I T E : <u>[H T T P : / / W W W . K M O . N A M E](HTTP://WWW.KMO.NAME) .</u><br>H A I L <u>: O N E I L L W E B S I T E @ V E R I Z O N . N E T</u><br>U S L <u>A I L O N I D I S A T O W N \_B I K K</u> WEBSITE: <u>HTTP://WWW.KMO.NAME</u><br>E-MAIL: <u>ONEILLWEBSITE@VERIZON.NET</u><br>USE ALL COMMANDS AT OWN RISK WEBSITE:<u>HTTP://WWW.KMO.NAME</u><br>IAIL: <u>ONEILLWEBSITE@VERIZON.NET</u><br>USE ALL COMMANDS AT OWN RISK

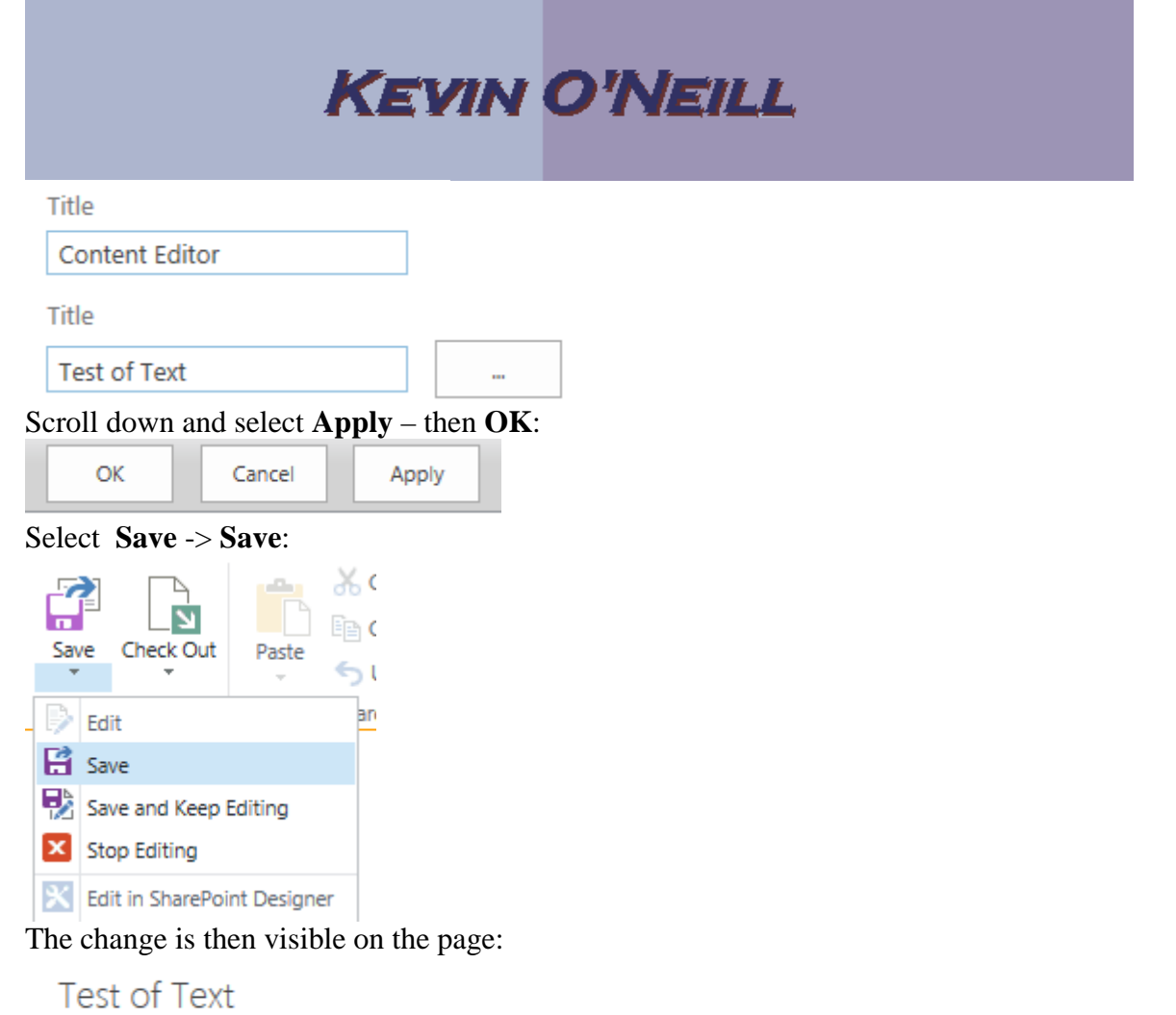

This is a test